7

 Shareware Tracker v3.10 Copyright 1993 by BlueCollar Software Published by: **Access 657 Beech Group** IN 46107-0657 RMH Computer Services **RIGHT** RO Be 7bGo to the directory where you installed The installation is now complete ? \*.txt mustread.mereadme.1st reply.dat classy.ads swt1.dat swt2.dat example and the state of the state of the state of the state of the state of the state of the state of the state of the state of the state of the state o

and you are required to register it if you continue to use it beyond the 30-day evaluation period. and you are required to register it if you continue to use it beyond the 30-day evaluation period.<br>and the Shareware Tracker program will start automatically and configure itself. This is a lengthy process  $\le$  reply.dat > nul erase reply.dat > nul erase reply.dat > nul erase reply.dat > nul erase reply.dat > nul erase reply.dat > nul erase reply.dat > nul erase reply.dat > nul erase reply.dat > nul erase reply.dat > nul er  and you are required to register it if you continue to use it beyond the 30-day evaluation period. (see the file REGISTER.TXT for details) 7þ Please wait while the installation program copies and uncompresses all the files into the destination directory. Thank You!! ›Aþ but it will only happen on the first run. Thank You! RMH Computer Services

**Example 2018** Install To Drive:

Install From Drive: The Most all To Directory: The Most alling Program....

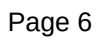

in

**Contract Contract State**